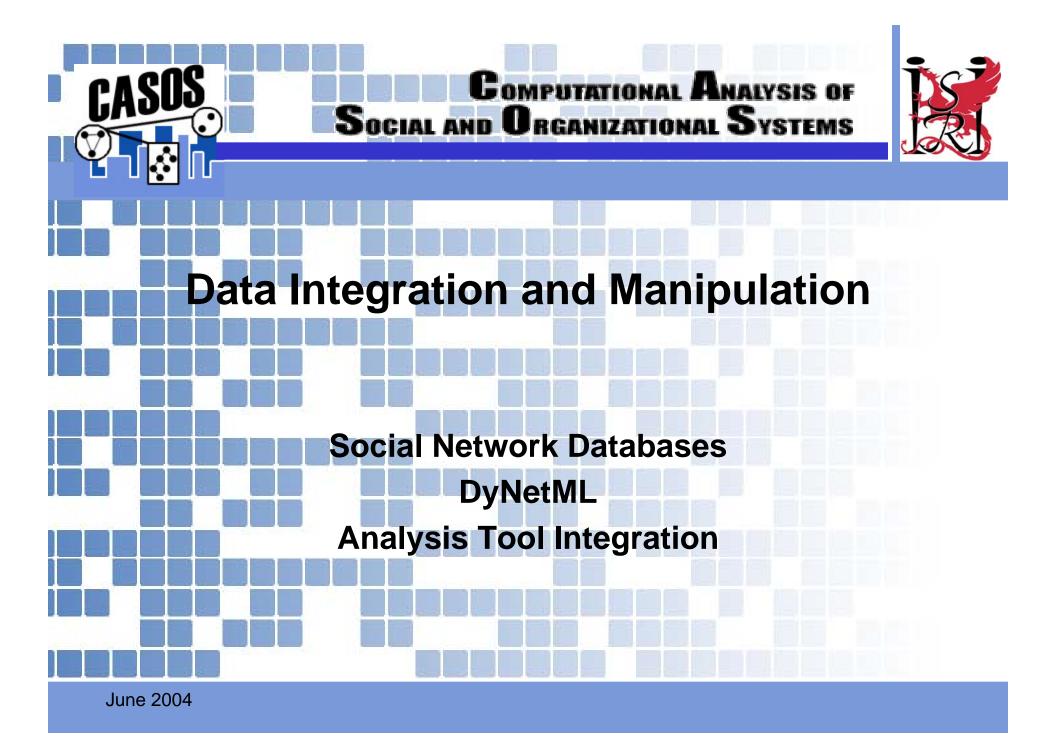

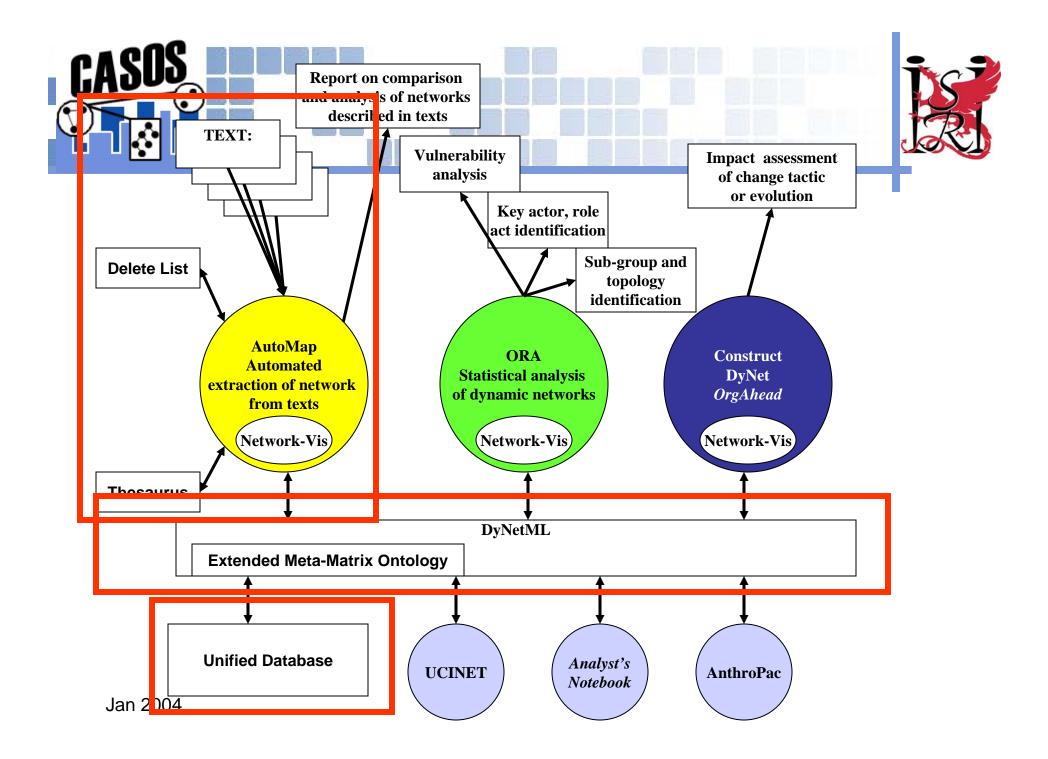

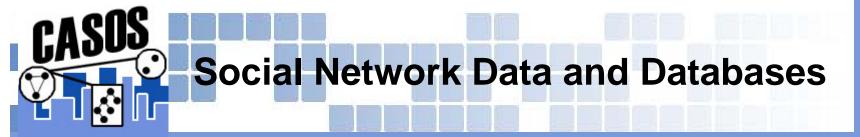

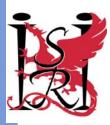

# Databases enable storage and manipulation of massive amounts of data

- Advanced query capabilities
- ✤ Data source integration
- Subset extraction

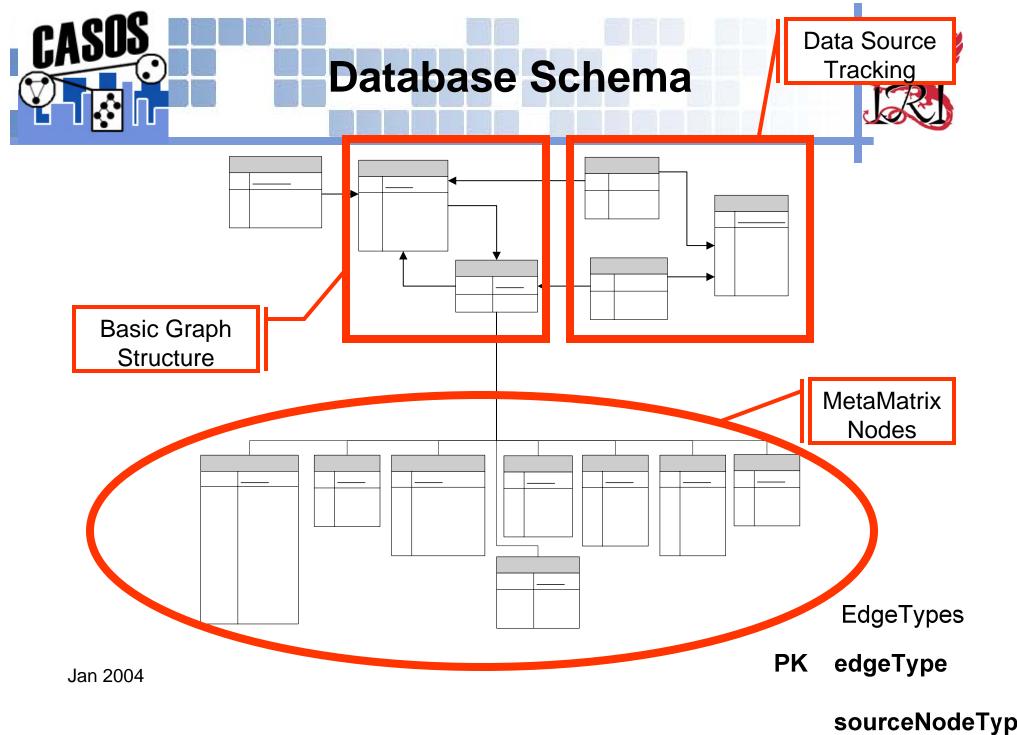

targetNodeType

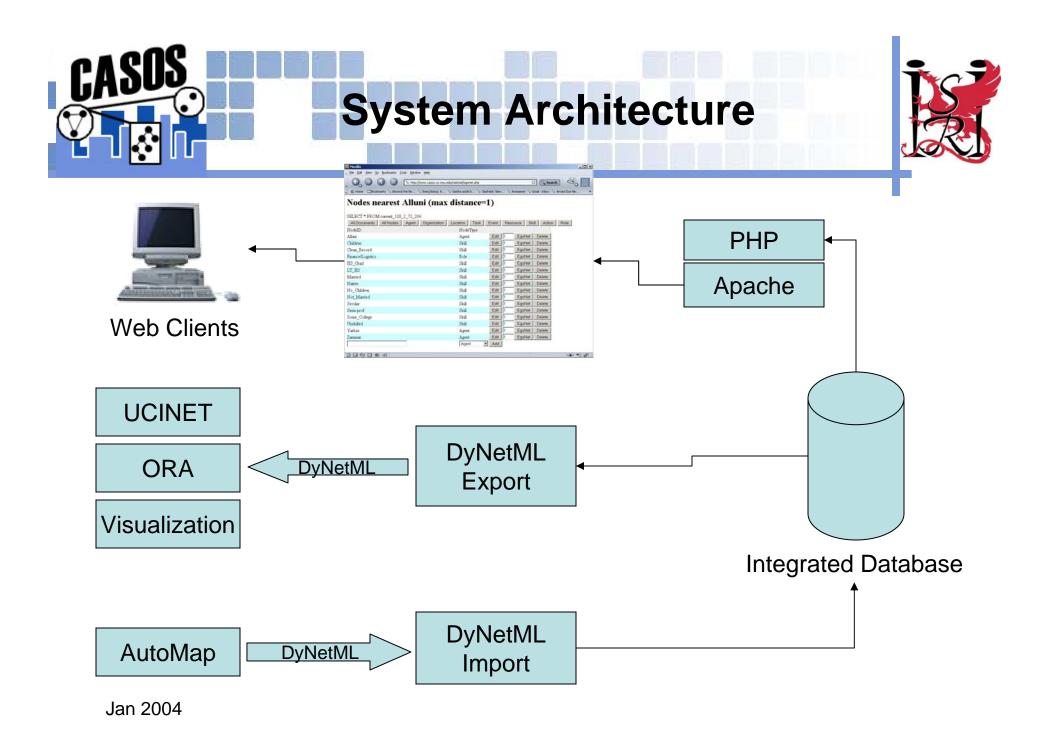

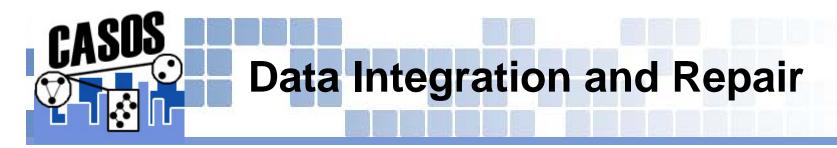

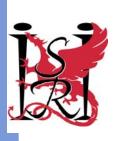

# Textual and hand-coded data often has alternative spellings or miss-spelled words

Specifically, names in foreign languages

### **\* Database includes a** *Thesaurus* **table**

- Converge alternative spellings of names to an accepted common form
- **\*** Transparent to the user

### Thesauri are compatible with AutoMap

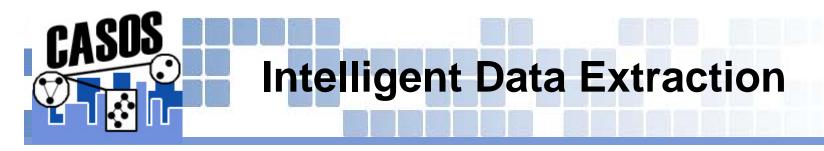

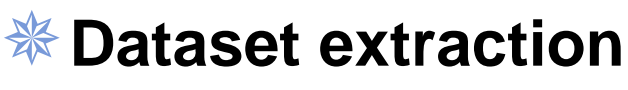

\* "Find all nodes and links referred to in a document"

### Attribute-based extraction

\* "Find all American males in the dataset and extract their network"

### Sector Ego Network extraction

\* "Find all people connected to an agent"

### **%** Graph distance-based extraction

\* "Find all nodes and links within certain graph distance of a known node"

#### Network Expansion

\* "Given a set of nodes, find all nodes and edges in a network around them"

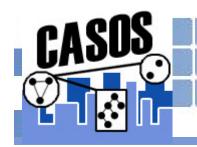

## DyNetML Data Interchange Format

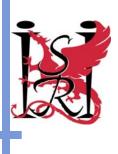

- Open specification
- **XML** Derivative
- Expressive
  - Allows for rich social network data
- # Human-readable (ASCII text)
- **\*** Machine-parsable with no manual intervention
  - Choice of programming language/environment should not be a limiting factor

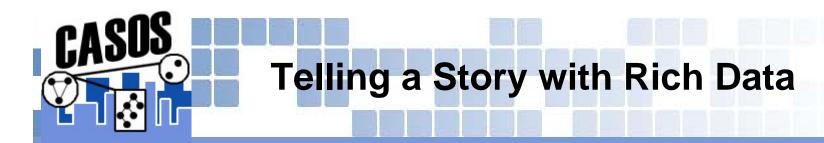

#### **\*** Captures multiple interaction modes

- ✤ E.g. friendship and advice networks, resource pathways
- Perceptual networks

#### Captures multiple node types

**E.g. people, knowledge, resources, organizations** 

#### **Actor attributes**

✤ Classes of nodes and edges

**\*** Actor properties

**\*** Allows integration with anthropoligocal/psychological data

- Allows for rich network data over time
- Measures and analysis results included in the same file

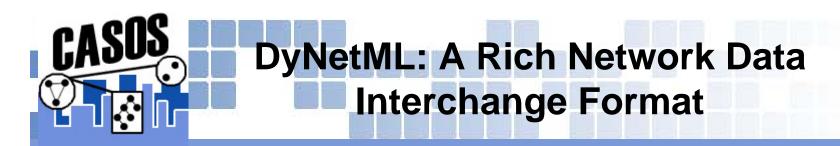

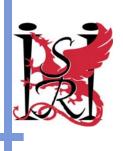

#### XML-Based

- **\*** Parsers exist in almost any programming language
  - **\*** Less homework for implementers no need for custom parsers
- \* Open specification; human-readable

#### Expressive

- Rich network data
  - Typed nodes and edges
  - \* Extensible node and edge attributes
- **MetaMatrix specification** 
  - \* Predefined node and matrix types can be extended
- Rich network data over time
  - Multiple time periods
- **\*** Measures and analysis results included

#### Extensible

\* Adding features will not break existing code

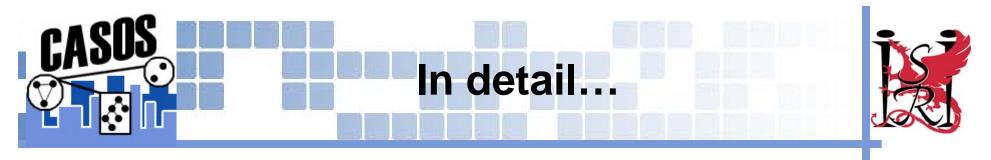

**\*** A dataset is represented by a set of time periods

\* Each time period (MetaMatrix) is comprised of an arbitrary number of graphs

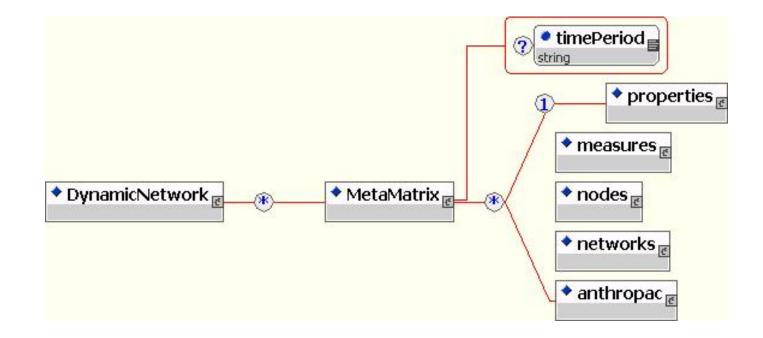

Jan 2004

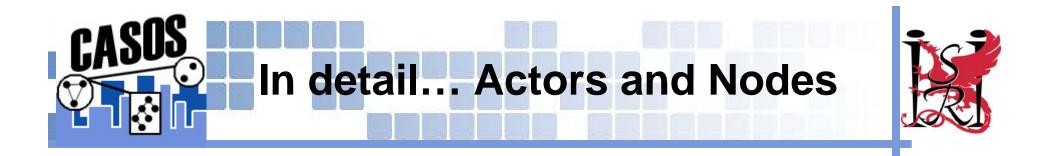

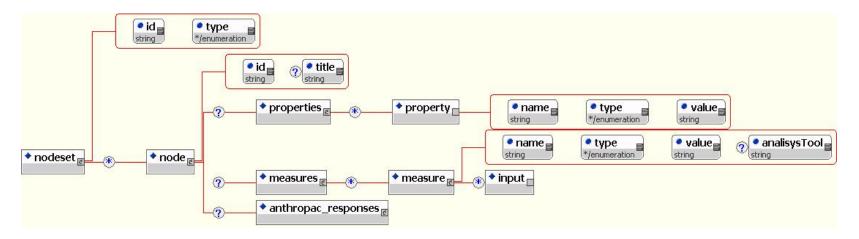

### **\*** Nodes are grouped by type into sets

#### Each node includes

- **\*** Identifying information
- \* Properties (e.g. position title, age, etc)
- **\*** Measures computed by analysis tools
- **\* Questionnaire responses**

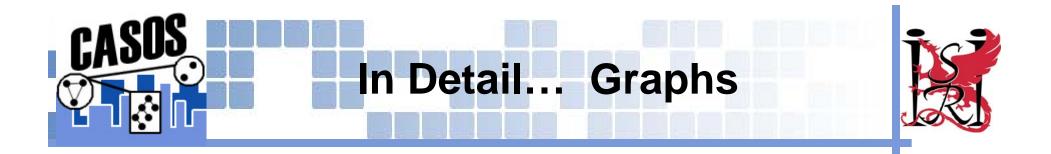

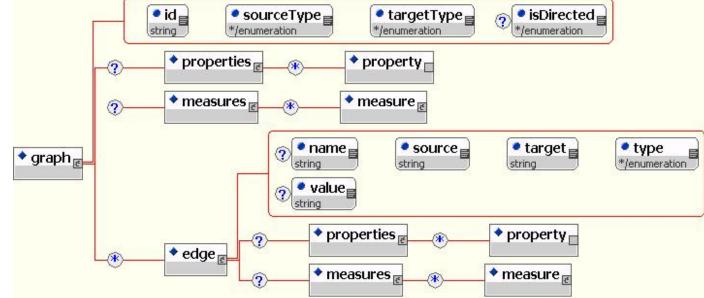

### **Rich data for every edge**

Captures rich fine-grained data (e.g. circumstances of data collection) and computed measures

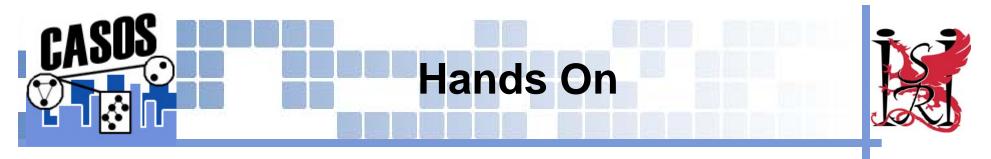

- **\*** Import data derived from texts into the database
- **\*** Explore the dataset interactively
- **\*** Extract subsets of data for analysis
- **Analyze with Ora**

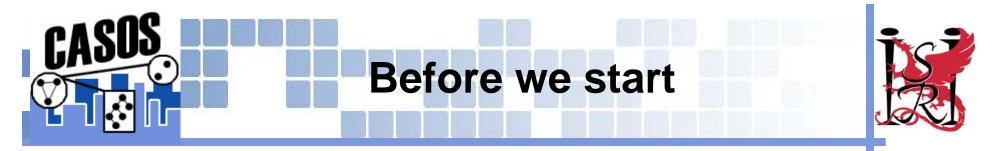

### **\*** Copy the DyNetML folder to your hard drive

D:\CD\CMU\DyNetML

### Open a command prompt window

DOS prompt

### **\*** Change to the DyNetML directory

> cd c:\dynetml\database

Copy the DyNetML files derived from AutoMap to c:\dynetml\database

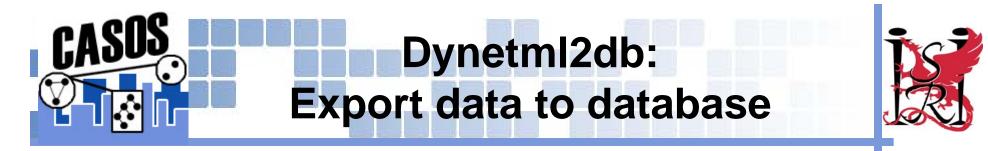

#### Print out usage information

#### > dynetml2db

Merge information contained in a DyNetML file into
the NetIntel database
Usage: ./dynetml2db <database name> <input file> [-h<db
 host> ] [-u<db username> ] [-m<message> ]
 <database name> is the name of the database to connect to
 <input file> is the name of a DyNetML input file

\* This command will import a DyNetML file produced by Automap into a database named "SummerInstitute"

> dynetml2db SummerInstitute AutoMapResults.xml

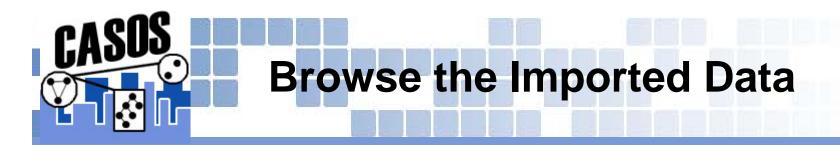

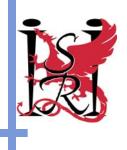

### Open your web browser

Go to

http://www.casos.cs.cmu.edu/institutedb

Username: institute Password: casos2004

## **Hands on browsing with web interface**

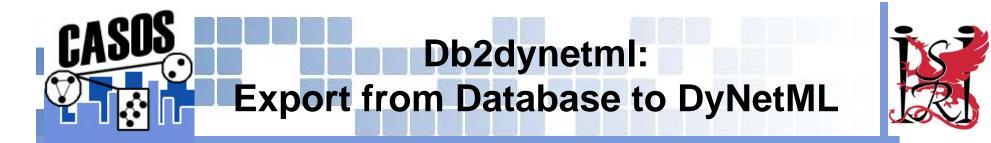

#### Print out usage information

#### > db2dynetml

Dumps information store in a NetItel database into a DyNetML file Usage: ./db2dynetml <database name> <output file> [-h<db host> ] [-u<db username> ] [-ego<egonet center> ] [-distance<egonet distance> ] [-doc<documentID> ] [-net<DyNetML file>]

```
<database name> is the name of the database to connect to
<output file> is the name of a DyNetML output file
-ego<egonet center> Generate an ego network centered around a node
-distance<egonet distance> Radius of the ego network; requires -ego
-doc<documentID> ID of the source document
-net<DyNetML file> grow a network from one specified in the file using
consolidated data
```

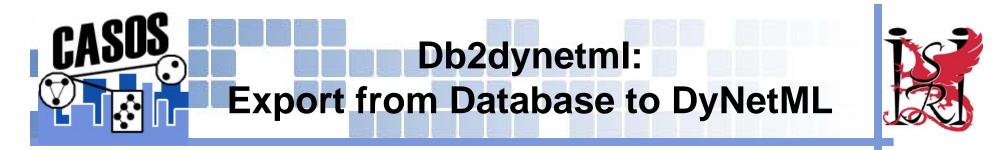

### **\* Export all data from database**

> db2dynetml SummerInstitute allData.xml

Creates file allData.xml with data exported from the database

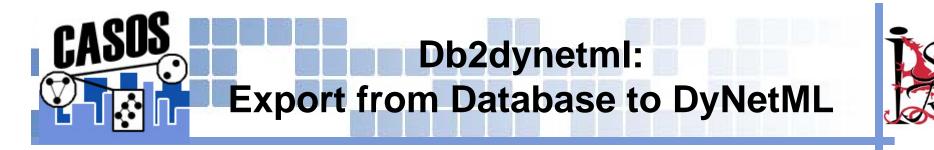

- Export all data related to a particular document
  In the web interface, click on "All documents"
  Find an ID of a document you are interested in
  Type:
- > db2dynetml SummerInstitute docData.xml -doc 2
  (substitute the ID of a document you found in the web
  interface for `2')
- Data contained in the document will be exported into a new file named `docData.xml'

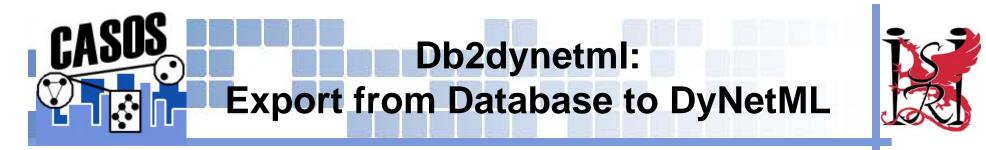

### **\*** Export an ego network of a particular agent

> db2dynetml SummerInstitute hamas.xml -ego hamas

## Export a network of a particular agent, at a set graph distance

- > db2dynetml SummerInstitute hamas.xml -ego hamas distance 2
- Results can also be viewed on the web by clicking on the EGO button next to a node

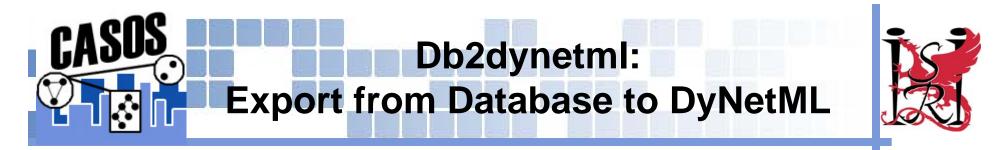

#### **\*** Expand a known network using data in the database

> db2dynetml SummerInstitute allHamas.xml -net hamas.xml Searches out all nodes and links connected to any of the nodes in the hamas.xml file and extracts data about them into a new datafile

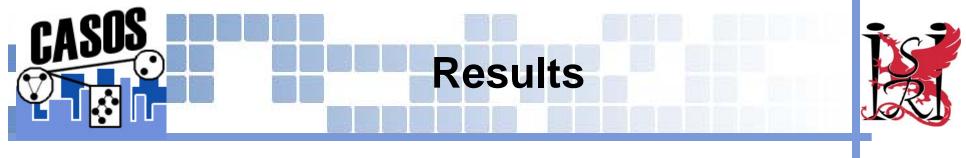

### **\* You have learned how to**

- \* Integrate network data from different sources using the database
- **\*** Explore network data interactively
- st Query and export data from the database

### **\*** Proceed to running network analysis with ORA